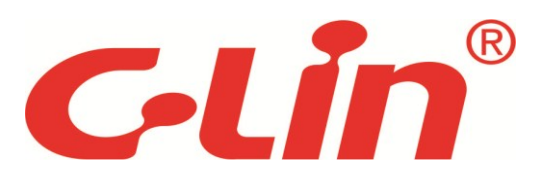

# **-MODBUS** 通信篇 **CZK2/CZK3** 系列 可编程控制器**(PLC)**用户手册

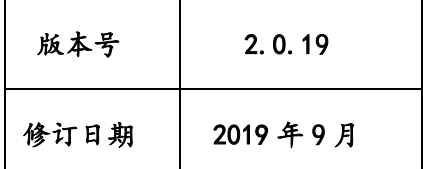

欣灵电气股份有限公司

第 1 页 共 41 页

### <span id="page-1-0"></span>注意事项

### <span id="page-1-1"></span>基本说明

- 感谢您选购了欣灵 CZK2/CZK3 系列可编程控制器。
- 本手册主要介绍 CZK2/CZK3 系列可编程控制器的 MODBUS 通信内容。
- 在使用产品之前,请仔细阅读本手册,并在充分理解手册内容的前提下进行接线。
- 软件及编程方面的介绍,兼容三菱 GX Developer/GX WORKS2,请查阅相关手册。
- 请将本手册交付最终用户。

### <span id="page-1-2"></span>用户须知

- 只有具备一定的电气知识的操作人员才可以对产品进行接线等其他操作,如有使用不明的地方, 请咨询本公司的技术部门。
- 手册等其他技术资料中所列举的示例仅供用户理解、参考用,不保证一定动作。
- 将该产品与其它产品组合使用的时候,请确认是否符合有关规格、原则以及技术要求等。
- 使用该产品时,请自行确认是否符合要求以及安全,对于本产品的故障而可能引发机器故障或者 损失时,请自行设置后备及安全功能。

### <span id="page-1-3"></span>责任申明

- 手册中的内容虽然已经过仔细的核对,但差错难免,我们不能保证完全一致。
- 我们会经常检查手册中的内容,并在后续版本中进行更正,欢迎提出宝贵意见。
- 手册中所介绍的内容,如有变动,请谅解不另行通知。

### <span id="page-1-4"></span>联系方式

如果您有任何关于本产品的使用问题,请与欣灵电气股份有限公司联系。

- 电话/传真:0577-62735555
- 地址:乐清经济开发区纬十九路 328 号
- 网址: [http://www.c-lin.cn](http://www.c-lin.cn/)

### 第 2 页 共 41 页

### <span id="page-2-0"></span>手册的约定俗成

限于篇幅,手册中可能使用一定的简称来代替原有的名称,现将这些可能涉及到的名称列于下表, 以便对照。

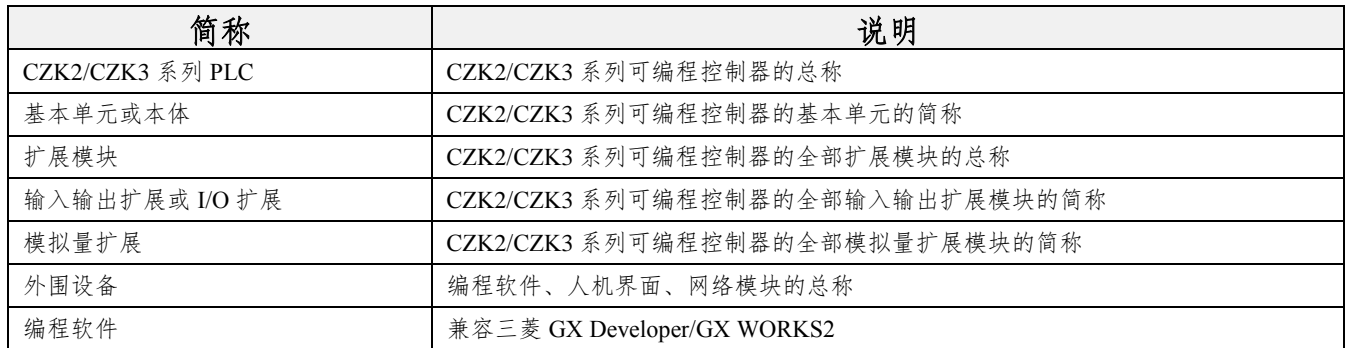

<span id="page-2-1"></span>相关手册

本手册只涉及 CZK2/CZK3 系列可编程控制器 MODBUS 方面的情况, 编程软件兼容三菱 GX Developer/GX WORKS2,其他方面的应用,如安装、指令、扩展设备以及选型,请查阅相关手册资 料。

《CZK2 系列可编程控制器安装使用手册》、《CZK2 系列可编程控制器指令手册》

《CZK2 系列可编程控制器(PLC)硬件手册》、《CZK2 系列可编程控制器(PLC)扩展模块用户手 册》

《CZK2 系列 PLC 用户手册-高精度称重篇》以及《CZK2 系列可编程控制器选型手册》等

### <span id="page-2-2"></span>获取手册的途径

1、获取手册印刷版可向购买本系列产品供应商索取。

2、获取手册电子文档(PDF 文件),可从欣灵电气股份有限公司网站([www.c-lin.cn](http://www.c-lin.cn/))查询下载。

### 第 3 页 共 41 页

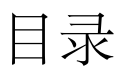

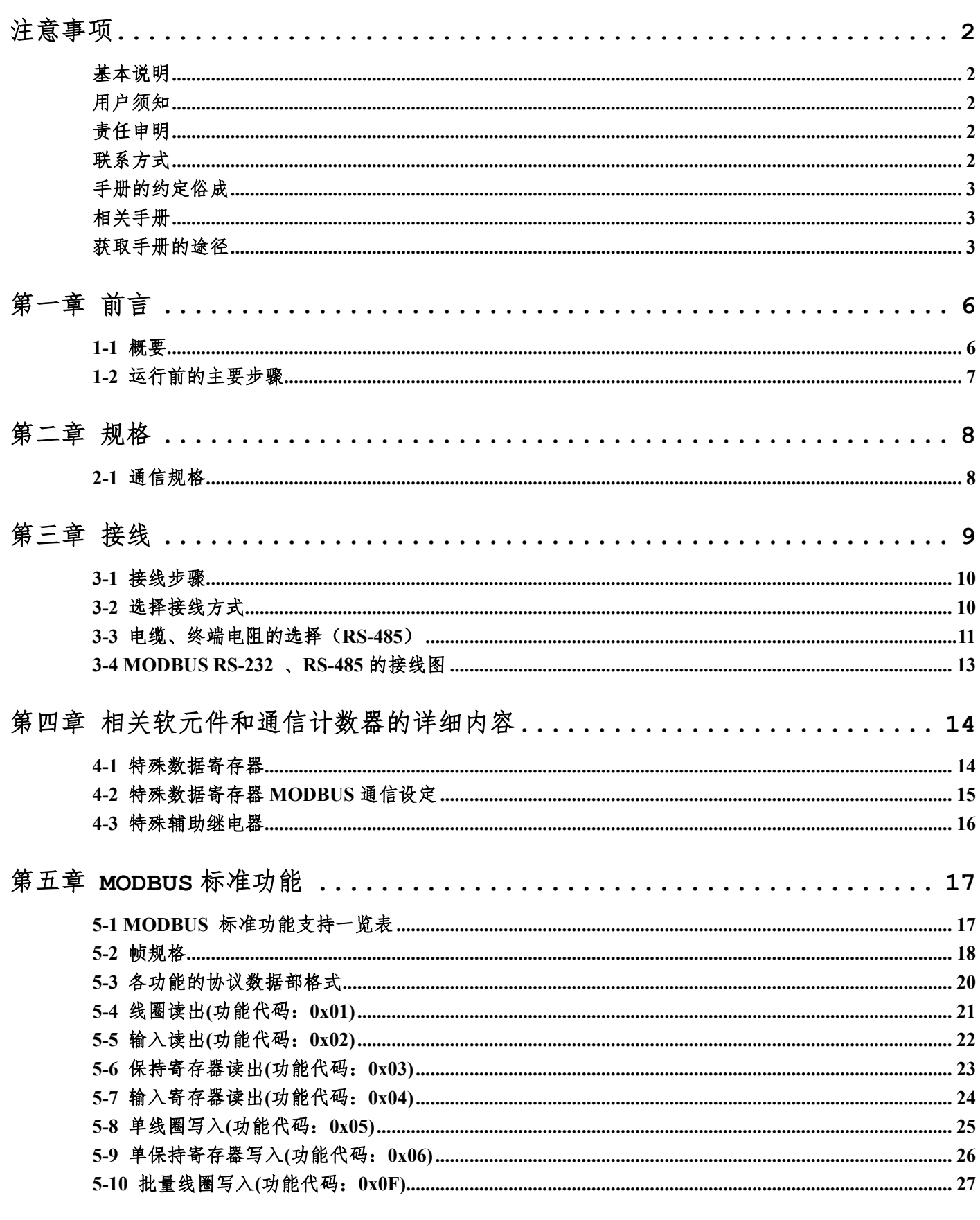

第 4 页 共 41 页

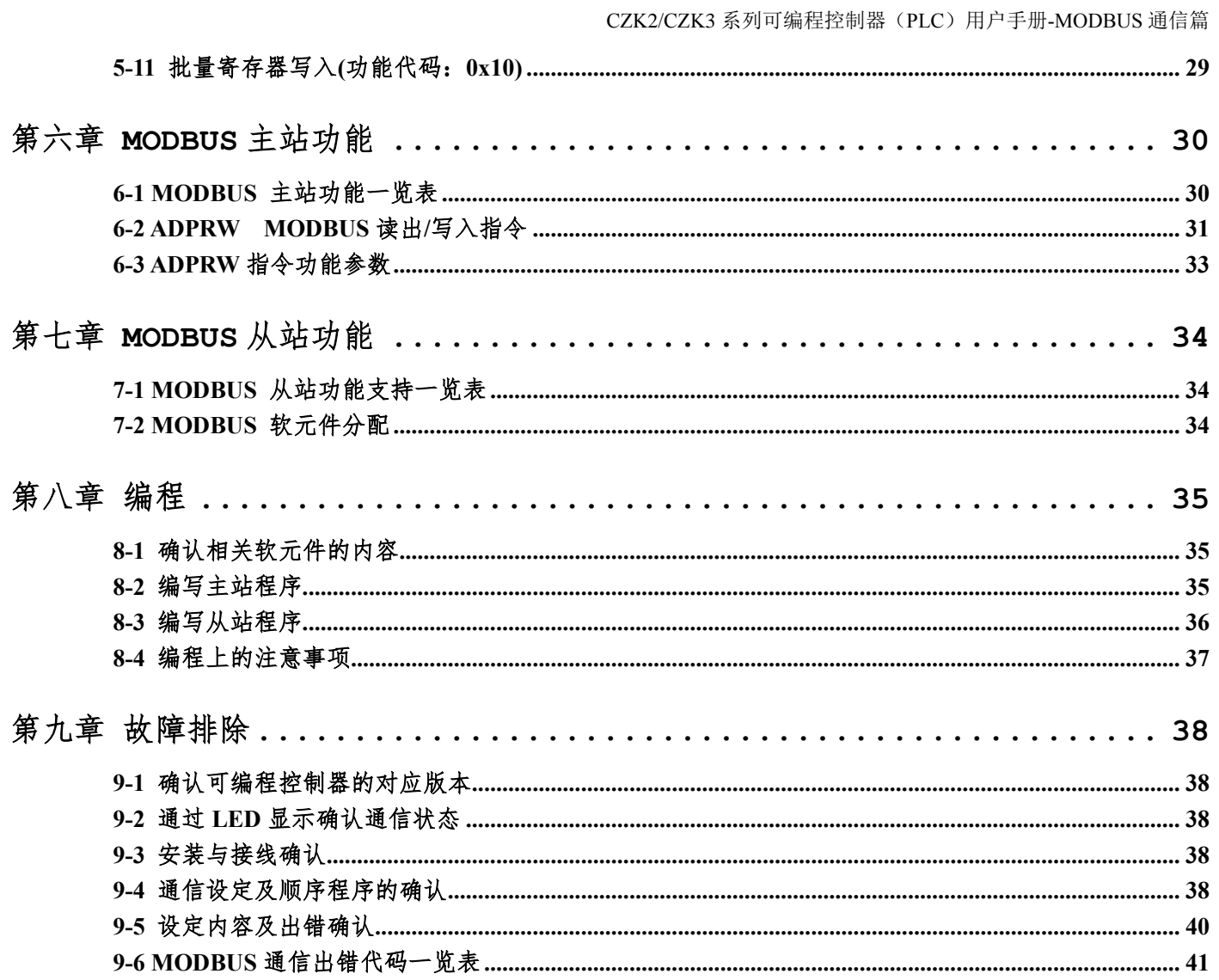

### 第 5 页 共 41 页

# <span id="page-5-0"></span>第一章 前言

### <span id="page-5-1"></span>**1-1** 概要

CZK2/CZK3 系列 PLC 具有强大的逻辑处理、数据运算、高速处理等功能。为了更好的满足现场 的通信需求,CZK2/CZK3 系列 PLC 支持 MODBUS 通信功能。

MODBUS 通信网络如果是 RS-485 通信,则可使用一台主机控制 32 站从站。如果是 RS-232 通 信,则可使用一台主机控制 1 站从站。

- PORT0-232 端口、PORT1-232 端口只支持 MODBUS 从站, 485 端口支持 MODBUS 从站或 者主站;
- 可使用一台 MODBUS 主站控制 32 站从站;
- 主持 RTU 模式和 ASCII 模式;
- 支持最大 115.2kbps 的传送速度;
- 在 MODBUS 主站中,使用 MODBUS 通信专用顺控指令 ADPRW。
- **1**、链接台数、总延长距离以及规格请参考第 **2** 章;
- **2**、接线请参考第 **3** 章;
- **3**、编程工具兼容三菱 **GX Works2** 或者 **GX Developer**;

### 第 6 页 共 41 页

# <span id="page-6-0"></span>**1-2** 运行前的主要步骤

MODBUS 通信网络设定步骤如下。

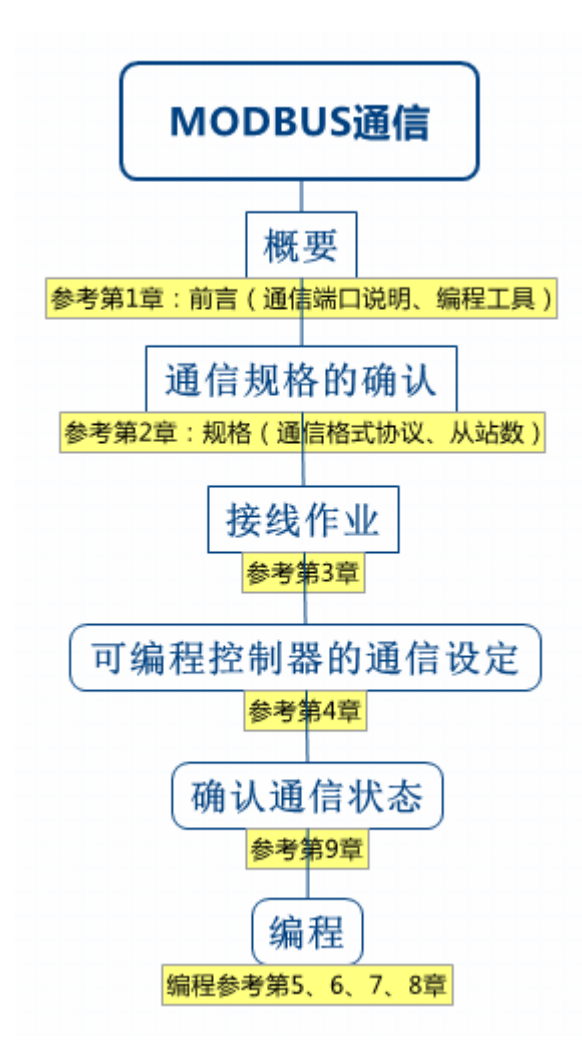

### 第 7 页 共 41 页

# <span id="page-7-0"></span>第二章 规格

本章介绍通信规格及性能的有关内容。

# <span id="page-7-1"></span>**2-1** 通信规格

通信格式和协议等按照 4 章中内容使用顺控程序设定。

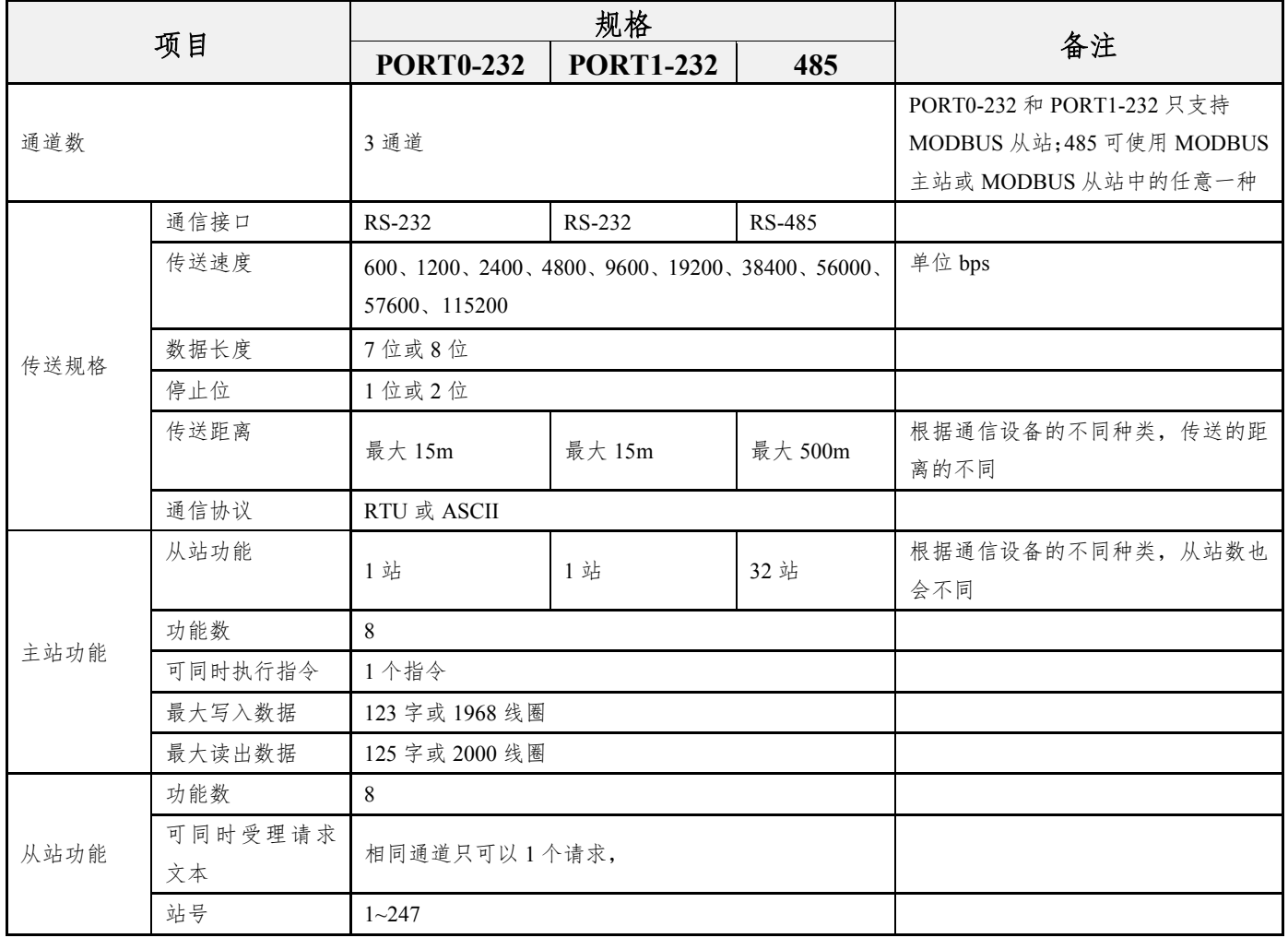

### ※1、**PORT0-232** 和 **PORT1-232** 只支持 **MODBUS** 从站;**485** 可使用 **MODBUS** 主站或 **MODBUS** 从站中的任 意一种;

### 第 8 页 共 41 页

### <span id="page-8-0"></span>第三章 接线

本章中介绍了有关接线的内容。

接线注意事项

- 进行安装、接线等作业时,请务必在外部将所有电源均断开后方可进行操作。否则有触电、产品 损坏的危险。
- 在安装、接线等作业后执行上电运行时,请务必在产品上安装附带的接线端子盖板。否则有触电 的危险性。
- 当因噪音影响导致异常的数据被写入到可编程控制器中的时候,有可能会因此引起可编程控制器 误动作、机械破损以及事故发生,所以请务必遵守以下内容。

1) 通信线请勿与主回路线或高压电线、负载线等捆在一起接线,或是靠近接线。否则容易受到噪 音和冲击感应的影响。布线时至少要做到离开 100mm 以上。

2) 屏蔽线或是屏蔽电缆的屏蔽层必须要在可编程控制器侧进行一点接地。但是,请勿与强电流共 同接地。

- 对欧式端子排型的产品进行接线时,请遵照以下的注意事项操作。否则有可能导致触电、故障、 短路、断线、误动作、损坏产品。
	- 1) 请依据手册中记载的尺寸对电线的末端进行处理。
	- 2) 紧固扭矩请依照手册中记载的扭矩。
	- 3) 绞线的末端要捻成没有金属丝发散。
	- 4) 请勿对电线的末端上锡。
	- 5) 请勿连接不符合规定尺寸的电线或是超出规定根数的电线。
	- 6) 请不要对端子排或者电线的连接部分直接施力进行电线固定。

### 第 9 页 共 41 页

### <span id="page-9-0"></span>**3-1** 接线步骤

1、选择接线方法

请根据用途选择接线方法。

2、准备接线

请准备好接线所需的电缆及终端电阻。

3、断开可编程控制器的电源

进行接线作业前,请务必确认可编程控制器的电源已断开。

4、在通信设备之间接线

将 MODBUS RS-232 或者 MODBUS RS-485 的通信设备间连接。

### <span id="page-9-1"></span>**3-2** 选择接线方式

使用 MODBUS 通信时,从站可使用 RS-232 通信或者 RS-485 中的任意一种。主站只能选择 RS-485。

### **1 MODBUS RS-232** 通信场合(**1** 主 **1** 从)

用 MODBUS RS-232 通信连接时,主站上仅能连接 1 台。并且请将总延长距离建议控制在 15m 以下。

### **2 MODBUS RS-485** 通信场合 (**1** 主站 **N** 从站)

用MODBUS RS-485通信连接时,主站上可连接最大32台。并且请将总延长距离建议控制在500m 以下。

※1、**MODBUS** 从站站号可任意分配。

### 第 10 页 共 41 页

## <span id="page-10-0"></span>**3-3** 电缆、终端电阻的选择(**RS-485**)

请按照下列要领选用电缆。

### **1** 双绞电缆

与 MODBUS RS-485 通信设备连接时,使用带屏蔽的双绞线电缆。

**1**、电缆的结构示意图

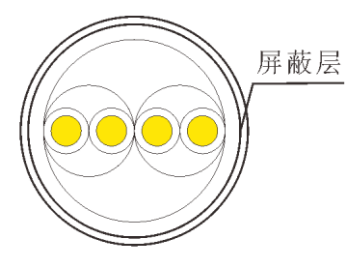

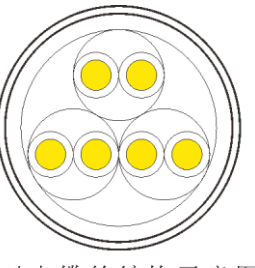

2对电缆的结构示意图

3对电缆的结构示意图

**2**、**RS-485** 电缆规格项

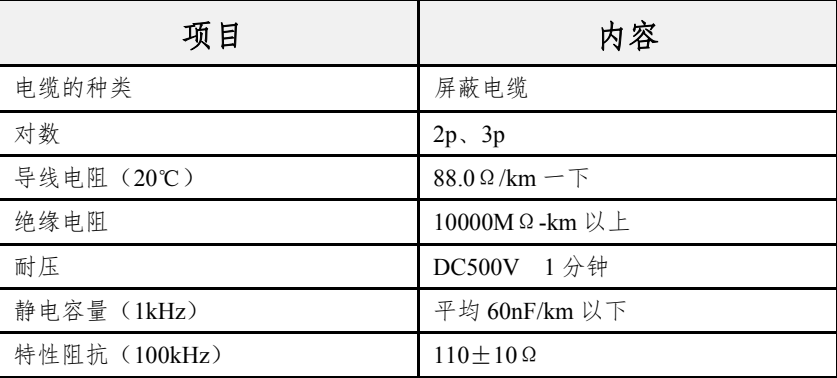

### **2** 电线的连接

与 MODBUS RS-485 通信设备连接时,使用带屏蔽的双绞线电缆。

紧固扭矩请采用 0.22~0.25N·m。

拧紧端子螺丝时,请注意扭矩不要在规定值范围以外。否则可能导致故障、误动作。 处理电线末端时,或是绞线和单线保持原样使用,或是使用带绝缘套管的柱状端子。

#### 绞线和单线保持原样的场合

1)绞线的末端要捻成没有"线须"出来。

2)请勿对电线的末端上锡。

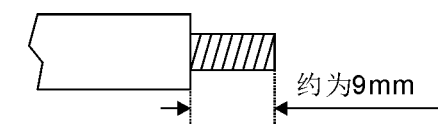

第 11 页 共 41 页

● 工具

拧紧端子排的端子时,请使用市场上有售的小型螺丝刀,并且请使用如下图所示刀头形状笔直的 螺丝刀。

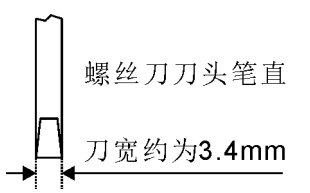

### 注意事项**:**

使用精密螺丝刀等握柄部直径较小的螺丝刀时,无法取得规定的紧固扭矩。

为得到如上表所述紧固扭矩,请使用下列螺丝刀或者与其相当的螺丝刀(握柄部直径约 25mm)。

### **3** 连接终端电阻

请务必在回路的两端设置终端电阻。

# <span id="page-12-0"></span>**3-4 MODBUS RS-232** 、**RS-485** 的接线图

本节所述接线是代表性的接线实例。

在 CZK2/CZK3 系列左侧, 提供一或者二个 9 针 D 型 RS232 和 RS485 共用串行通信接口。用户 可以利用通信接口 RS232 功能,通过编程电缆建立 PLC 与个人计算机 (PC) COM 口的连接, 以实 现程序下载和在线调试。通信接口的 RS485 功能可用于 PLC 与其它现场设备进行通信。

### **1** 含两个通信口设备

#### 通信接口 **1** 引脚图如下:

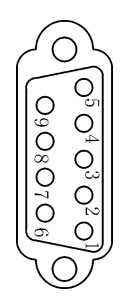

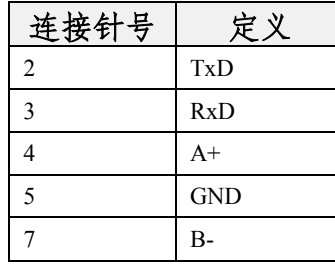

DB9 芯插座(孔)

### 通信接口 **0** 引脚图如下:

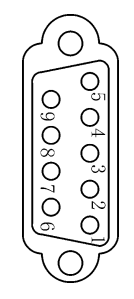

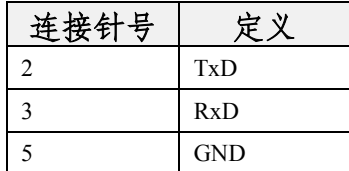

DB9 芯插座(孔)

### **2** 含一个通信口设备

### 通信接口 **0** 引脚图如下:

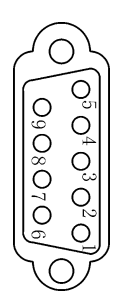

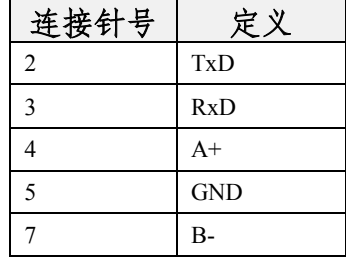

#### 第 13 页 共 41 页

DB9 芯插座(孔)

# <span id="page-13-0"></span>第四章 相关软元件和通信计数器的详细内容

本章中说明了有关在MODBUS通信中使用的特殊数据寄存器和特殊辅助继电器的软元件编号与 功能。

### <span id="page-13-1"></span>**4-1** 特殊数据寄存器

在 MODBUS 通信中使用特殊数据寄存器如下表所示:

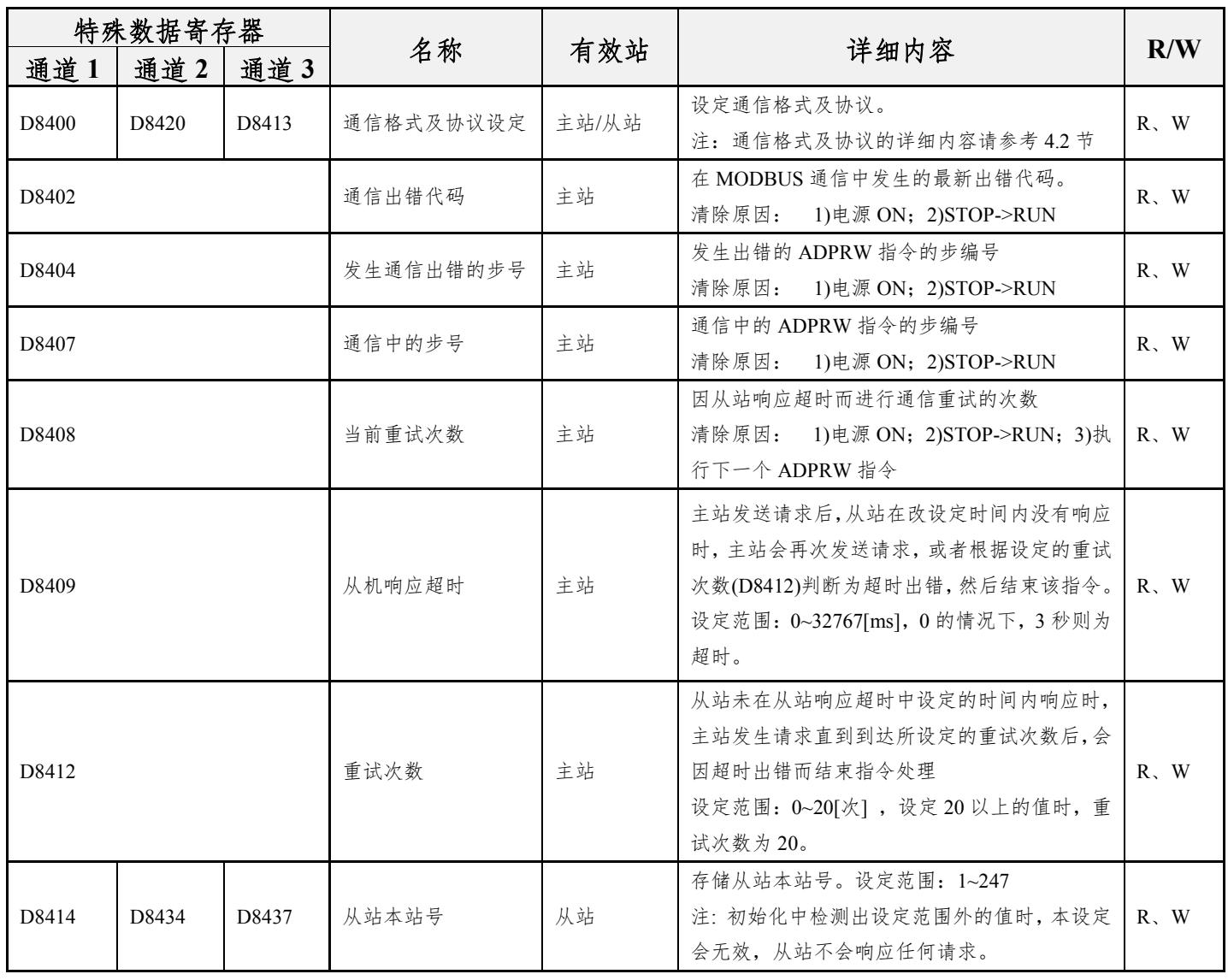

#### ※**1**:通道 **1**:**485**;通道 **2**:**PORT0-232**;通道 **3**:**PORT1-232** ※**2**:**R:** 读;**W:** 写

# <span id="page-14-0"></span>**4-2** 特殊数据寄存器 **MODBUS** 通信设定

通信设定中使用的软元件如下所示:

- 使用通道 1(485)时设定 D8400;
- 使用通道 2(PORT0-232)时设定 D8420;
- 使用通道 3(PORT1-232)时设定 D8413。

### **1 D8400**、**D8420**、**D8413** 通信格式以及协议

在通信格式中设定数值,可进行数据长度、奇偶性、波特率以及协议等通信参数进行设置 通信格式的内容如下表所示:

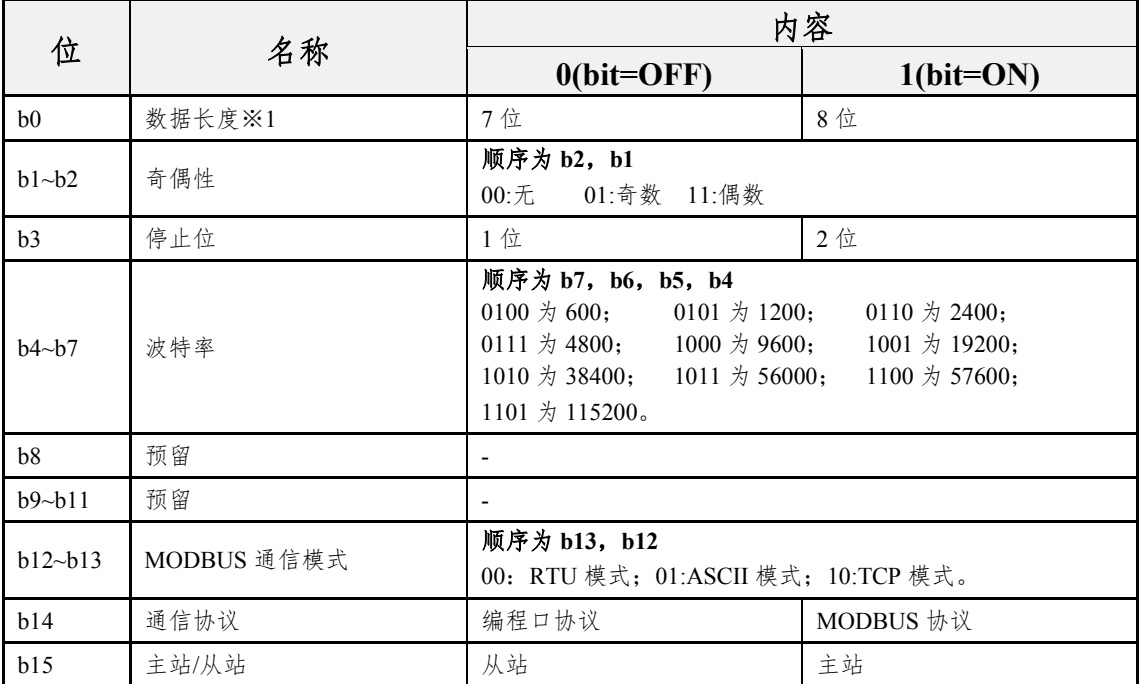

※**1**:在 **RTU** 模式的情况下,数据长度请设置为 **8** 位,以免 **7** 位时,有可能破坏数据。

# <span id="page-15-0"></span>**4-3** 特殊辅助继电器

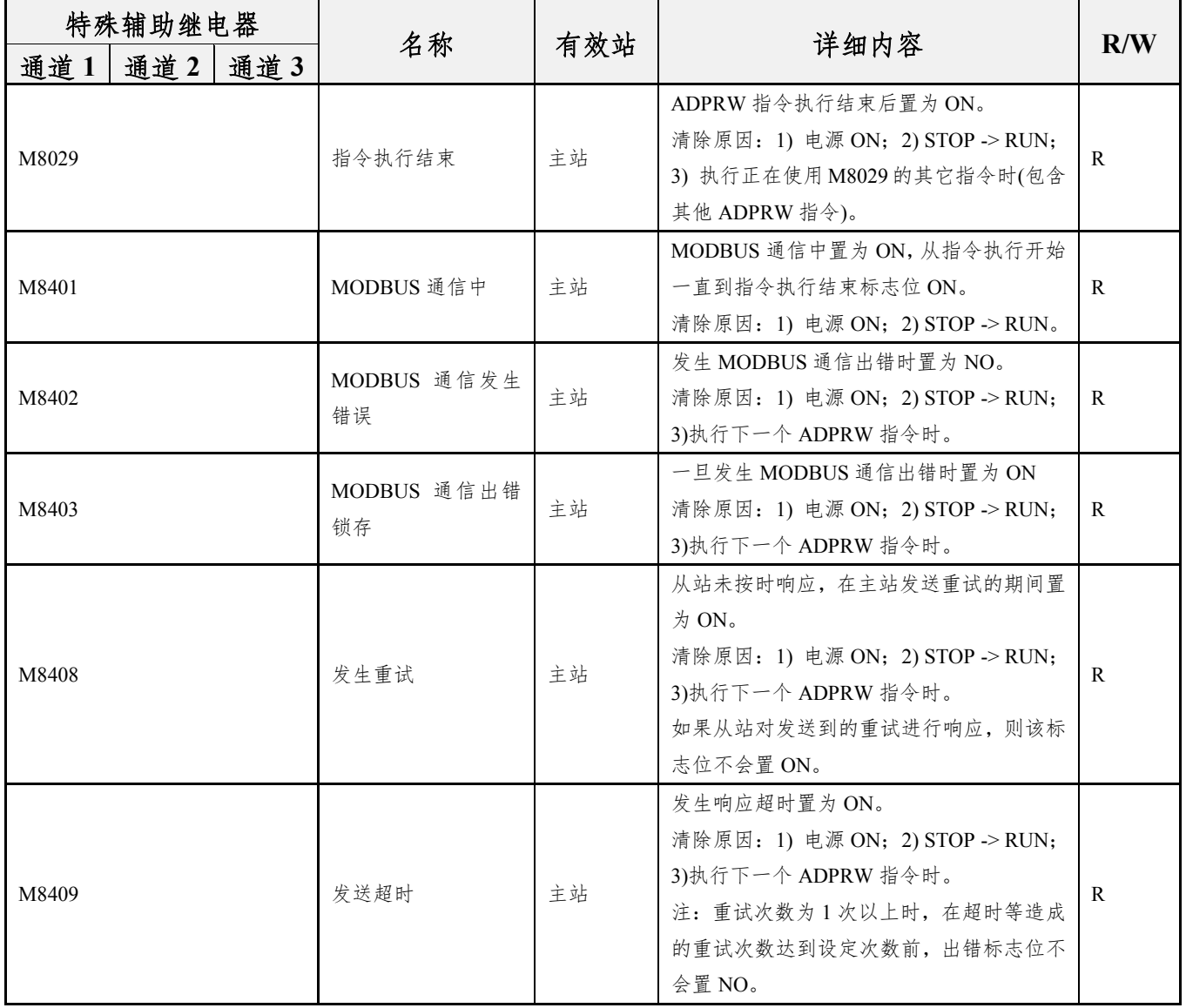

在 MODBUS 通信中使用的特殊辅助继电器如下表所示:

第 16 页 共 41 页

# <span id="page-16-0"></span>第五章 **MODBUS** 标准功能

本章中说明了有关在 MODBUS 标准功能的详细内容,关于 CZK2/CZK3 系列可编程控制器标准 功能的使用方法,请参考主站功能(6章)或者从站功能(7章)。

# <span id="page-16-1"></span>**5-1 MODBUS** 标准功能支持一览表

CZK2/CZK3 系列 PLC 支持 MODBUS 通信功能码如下表所示:

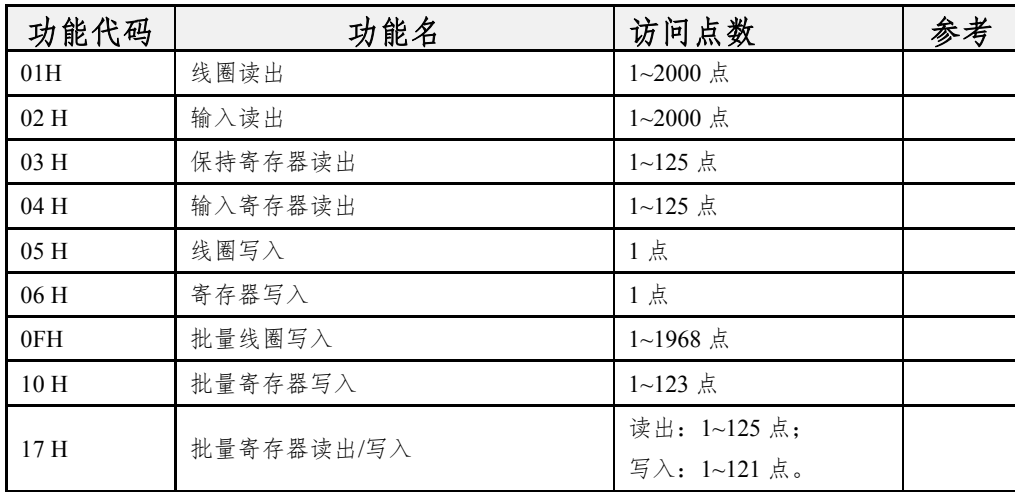

#### 第 17 页 共 41 页

# <span id="page-17-0"></span>**5-2** 帧规格

将 MODBUS 协议帧规格显示如下:

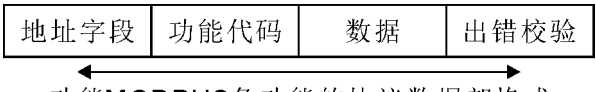

功能MODBUS各功能的协议数据部格式 请参考5.3节

MODBUS 协议的帧规格的详细内容如下:

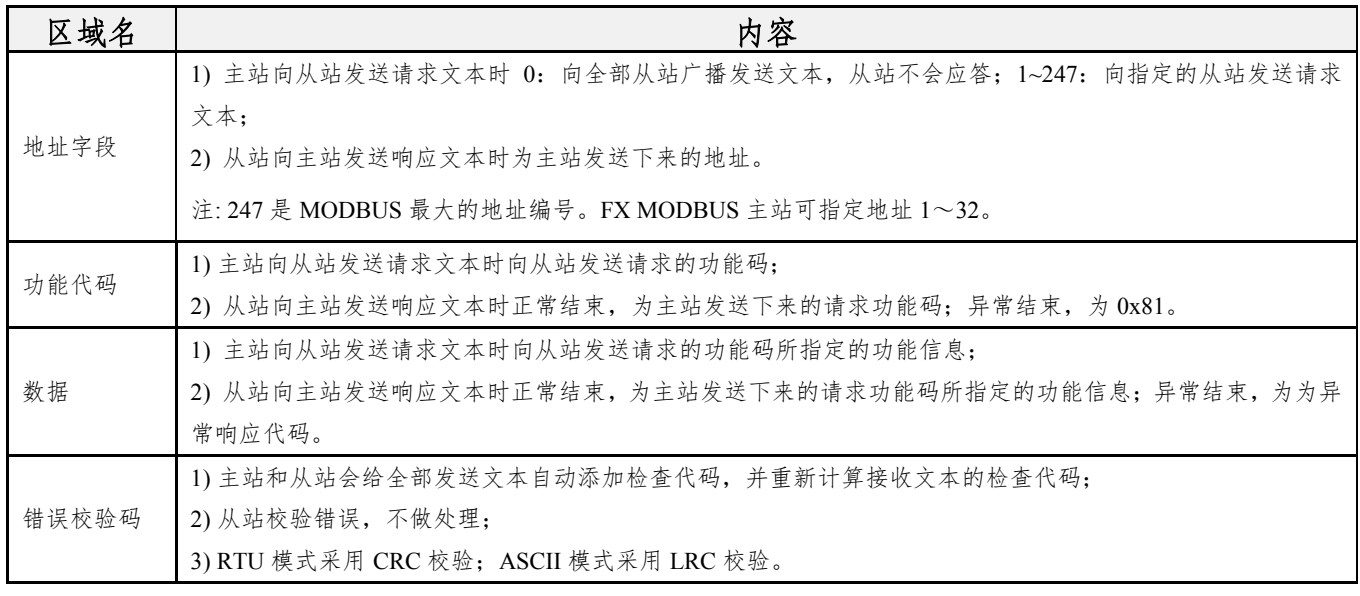

### 第 18 页 共 41 页

### **1** 帧模式

MODBUS 通信帧模式请和对象设备帧模式统一。

RTU 模式

这是使用二进制代码发送接收帧的模式。帧规格依据 MODBUS 协议的规格:

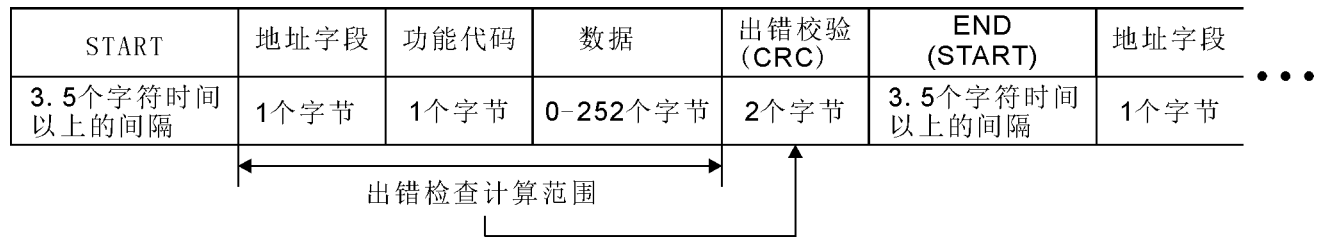

**RTU** 模式的出错检查通过 **CRC**(**Cyclical Redundancy Checking**)进行。

**CRC** 是 **16** 位(**2** 个字节)的二进制值。**CRC** 值由发送设备计算,并添加到文本中。接收设备在文本接收过程 中重新计算 **CRC**,并和接收的实际值进行比较。进行比较的值如果不同则为出错。

**CRC** 的计算步骤如下所示。

**1)** 读取 **FFFFH**(**16** 位全部为"**1**")的寄存器。

将此寄存器作为 **CRC** 寄存器。

**2)** 计算 **CRC** 寄存器低位字节和文本前 **8** 位的排他性逻辑和,并将结果放入 **CRC** 寄存器。

- 3) 将 CRC 寄存器向右方(最低位的位的方向)移动 1 位, 将最高位的位设为 0。确认进位标志位。
- **4)** 进位标志位为 **0** 时**:**重复上述步骤 **3**。(重新移位。)

进位标志位为 **1** 时**:**计算生成多项式 **0xA001**(**1010 0000 0000 0001**)和 **CRC** 寄存器的排他性逻辑和。

- **5)** 重复上述步骤 **3** 和 **4** 的操作,直至位移动达到 **8** 次。通过该操作,**8** 位得到处理。
- **6)** 在文本的下一个 **8** 位中,重复上述步骤 **2**~**5** 的操作。继续该操作,直至全部位得到处理。
- **7) CRC** 寄存器最后的值为 **CRC** 值。
- **8)** 将 **CRC** 值储存到文本中时,顺序为低位 **8** 位→高位 **8** 位。
- ASCII 模式

这是使用 ASCII 代码的 2 个字符 (2 位) 发送接收帧的模式。帧规格依据 MODBUS 协议的规格:

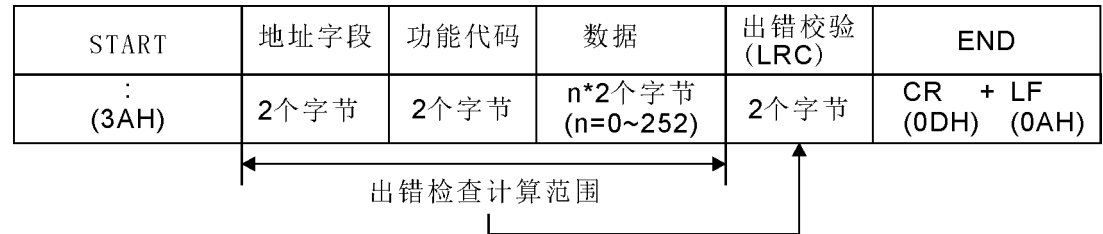

**ASCII** 模式的出错检查通过 **LRC**(**Longitudinal Redundancy Checking**)进行。

LRC 是 8 位 (1 个字节) 的二进制值。LRC 值由发送设备计算, 并添加到文本中。接收设备在文本接收过程 中重新计

算 **LRC**,并和接收的实际值进行比较。进行比较的值如果不同则为出错。

**LRC** 的计算步骤如下所示。

**1)** 将除了冒号(**:**)和 **CR**+**LF** 以外的全部文本转换成 **RTU** 格式(二进制),以 **8** 位单位将这些相加。(除 去进位。)

**2)** 从 **FFH**(**8** 位全部为"**1**")中减去 **1**)的相加值,算出 **1** 的补数。

**3)** 加上 **1** 算出 **2** 的补数。

**4)** 将 **LRC** 值储存在文本中时,请将 **LRC** 值转换成 **ASCII** 代码。

第 19 页 共 41 页

### <span id="page-19-0"></span>**5-3** 各功能的协议数据部格式

关于 MODBUS 协议和数据的格式进行说明。

注意事项

1)MODBUS 从站接收到广播请求文本的情况会进行请求文本中所请求的处理,但不会向主站发 送响应文本。

2) MODBUS 从站在只接收模式时接收到请求文本的情况,会进行请求文本的帧的检查,但不 会进行所请求的处理,也不会发送响应文本,但接收到"通信的重新启动"(功能:诊断 0x08, 子功 能:0x01)的情况除外。接收到"通信的重新启动"时,从站不会发送响应文本,但是对恢复联机模 式后接收的请求文本会正常响应。详细内容请参考 3 章。

在从站处理异常结束的情况

1)请求文本所请求的处理异常结束时,向主站发送异常结束代码。请参考 4.4 节的"响应文本格 式(异常结束时)"。

2)异常响应代码和出错代码的储存位置、确认方法和详细内容请参考 4 章。

### 第 20 页 共 41 页

# <span id="page-20-0"></span>**5-4** 线圈读出**(**功能代码:**0x01)**

读出 1 个或多个线圈状态(ON/OFF)。以下从站号设地址 1 为例。

### **1**、请求文本格式**(**主站**→**从站**)**

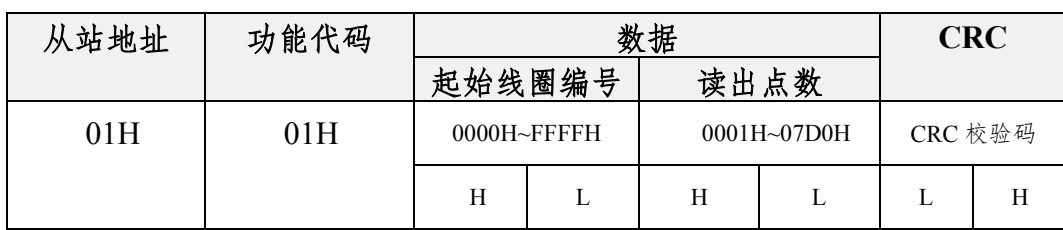

### **2** 响应文本格式**(**从站**→**主站**)**

2.1 正常结束时

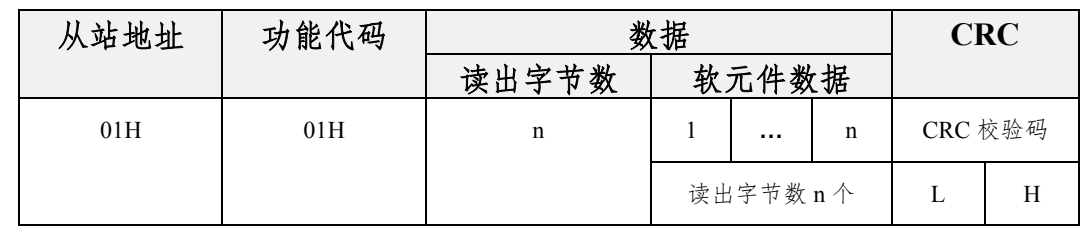

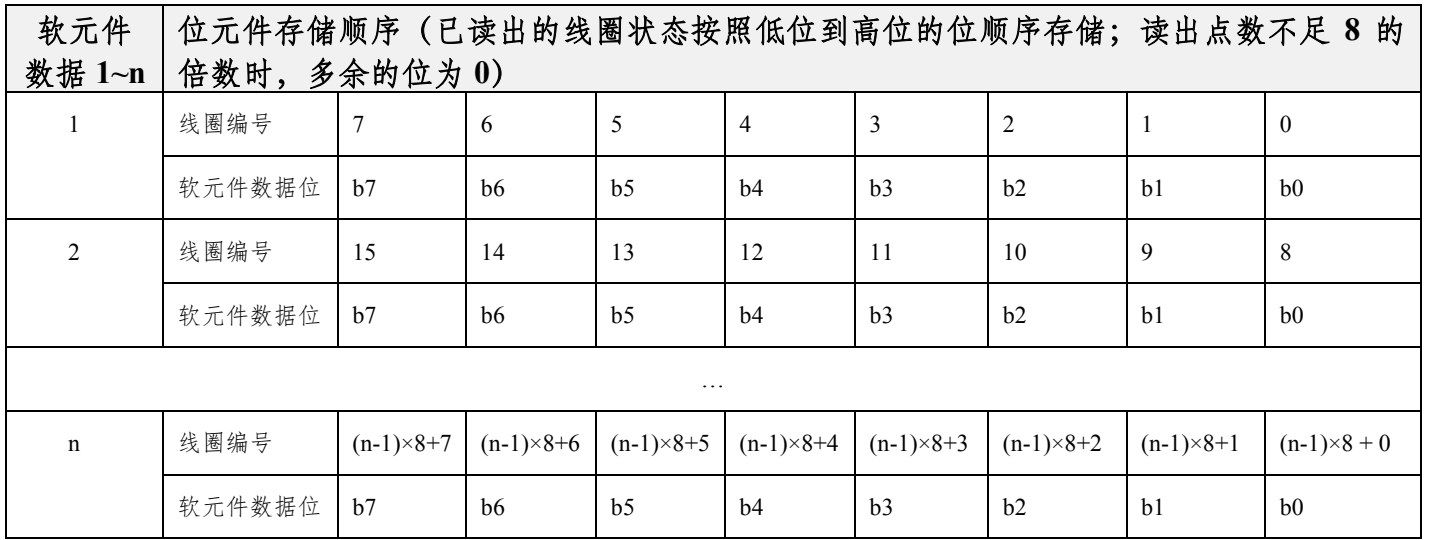

2.2 异常结束时

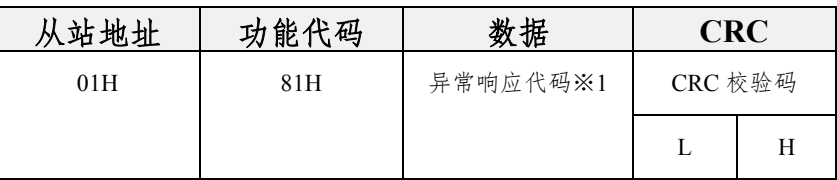

※**1**:异常结束时,异常响应码和出错码会存储在特殊数据寄存器和特殊辅助继电器中,详细内容请参考第 **4** 章

第 21 页 共 41 页

# <span id="page-21-0"></span>**5-5** 输入读出**(**功能代码:**0x02)**

读出 1 个或多个输入状态(ON/OFF). 以下从站号地址 1 为例。

### **1** 请求文本格式**(**主站**→**从站**)**

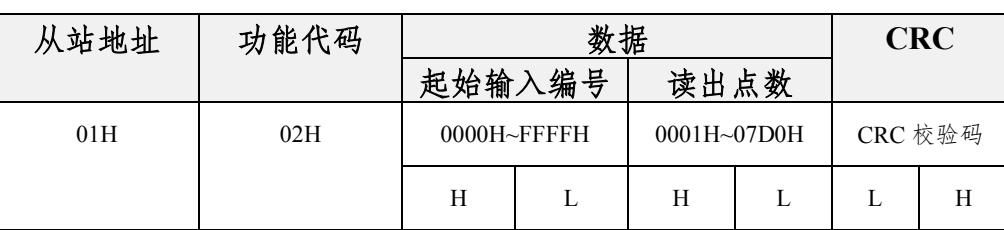

# **2** 响应文本格式**(**从站**→**主站**)**

2.1、正常结束时

![](_page_21_Picture_335.jpeg)

![](_page_21_Picture_336.jpeg)

2.2、异常结束时

![](_page_21_Picture_337.jpeg)

### 第 22 页 共 41 页

# <span id="page-22-0"></span>**5-6** 保持寄存器读出**(**功能代码:**0x03)**

读出 1 个或多个保持寄存器. 以下从站号地址 1 为例。

### **1** 请求文本格式**(**主站**→**从站**)**

![](_page_22_Picture_204.jpeg)

# **2** 响应文本格式**(**从站**→**主站**)**

### 2.1、正常结束时

![](_page_22_Picture_205.jpeg)

2.2、异常结束时

![](_page_22_Picture_206.jpeg)

### 第 23 页 共 41 页

# <span id="page-23-0"></span>**5-7** 输入寄存器读出**(**功能代码:**0x04)**

读出 1 个或多个输入寄存器的值. 以下从站号地址 1 为例。

### **1** 请求文本格式**(**主站**→**从站**)**

![](_page_23_Picture_204.jpeg)

# **2** 响应文本格式**(**从站**→**主站**)**

2.2、正常结束时

![](_page_23_Picture_205.jpeg)

2.2、异常结束时

![](_page_23_Picture_206.jpeg)

### 第 24 页 共 41 页

# <span id="page-24-0"></span>**5-8** 单线圈写入**(**功能代码:**0x05)**

在一个线圈中写入值(ON/OFF)。以下从站号地址 1 为例。

### **1** 请求文本格式**(**主站**→**从站**)**

![](_page_24_Picture_156.jpeg)

### **2** 响应文本格式**(**从站**→**主站**)**

2.1、正常结束时

从站直接回复由主站发出的文本。

2.2、异常结束时

![](_page_24_Picture_157.jpeg)

### 第 25 页 共 41 页

# <span id="page-25-0"></span>**5-9** 单保持寄存器写入**(**功能代码:**0x06)**

在一个保持寄存器中写入值。以下从站号地址 1 为例。

### **1** 请求文本格式**(**主站**→**从站**)**

![](_page_25_Picture_149.jpeg)

### **2** 响应文本格式**(**从站**→**主站**)**

2.1、正常结束时

从站直接回复由主站发出的文本。

2.2、异常结束时

![](_page_25_Picture_150.jpeg)

### 第 26 页 共 41 页

# <span id="page-26-0"></span>**5-10** 批量线圈写入**(**功能代码:**0x0F)**

在批量线圈中写入值(NO/OFF)。以下从站号地址 1 为例。

### **1** 请求文本格式**(**主站**→**从站**)**

![](_page_26_Picture_301.jpeg)

![](_page_26_Picture_302.jpeg)

※**1**:存储的软元件数据 **1~n** 中的值**(NO/OFF)**会按照软元件数据低位**→**高位的位的顺序,被写入线圈; ※**2**:请让写入点数 **m** 中指定的点数和字节数 **n** 中指定的位数一致。例如,将写入点数设为 **16** 点时,字节数 请设为 **2** 个字节(**=16** 位)。

### **2** 响应文本格式**(**从站**→**主站**)**

2.1、正常结束时

![](_page_27_Picture_128.jpeg)

### 2.2、异常结束时

![](_page_27_Picture_129.jpeg)

### 第 28 页 共 41 页

# <span id="page-28-0"></span>**5-11** 批量寄存器写入**(**功能代码:**0x10)**

在批量保持寄存器中写入值。以下从站号地址 1 为例。

### **1** 请求文本格式**(**主站**→**从站**)**

![](_page_28_Picture_236.jpeg)

### **2** 响应文本格式**(**从站**→**主站**)**

### 2.1、正常结束时

![](_page_28_Picture_237.jpeg)

### 2.2、异常结束时

![](_page_28_Picture_238.jpeg)

### 第 29 页 共 41 页

# <span id="page-29-0"></span>第六章 **MODBUS** 主站功能

本章中介绍了有关 MODBUS 通信所支持的 MODBUS 主站功能。

### <span id="page-29-1"></span>**6-1 MODBUS** 主站功能一览表

![](_page_29_Picture_151.jpeg)

### 第 30 页 共 41 页

# <span id="page-30-0"></span>**6-2 ADPRW MODBUS** 读出**/**写入指令

### **1** 概要

这是用于和 MODBUS 主站所对应从站进行通信(数据读出/写入)的指令。16 位指令,11 步。 1.1、指令格式

ADPRW[P]  $\underline{S} \cdot \underline{S} 1 \cdot \underline{S} 2 \cdot \underline{S} 3 \cdot \underline{S} 4 \cdot /D$ 

1.2、设定数据

![](_page_30_Picture_369.jpeg)

1.3、对象软元件

![](_page_30_Picture_370.jpeg)

▲**1**:特殊辅助继电器**(M)**和特殊数据寄存器**(D)**除外

### **2** 功能及动作说明

2.1、16 位运算(ADPRW)

功能代码 S1·在从在 S·上依照参数 S2·、S3·、S4·/D·进行动作。播放时请在从站号中指定 0。

![](_page_31_Picture_66.jpeg)

### 第 32 页 共 41 页

# <span id="page-32-0"></span>**6-3 ADPRW** 指令功能参数

各功能代码所需的功能参数如下表所示。

![](_page_32_Picture_509.jpeg)

第 33 页 共 41 页

# <span id="page-33-0"></span>第七章 **MODBUS** 从站功能

本章中说明了有关在 MODBUS 从站功能的详细内容。

### <span id="page-33-1"></span>**7-1 MODBUS** 从站功能支持一览表

![](_page_33_Picture_333.jpeg)

# <span id="page-33-2"></span>**7-2 MODBUS** 软元件分配

位软元件和字软元件的 MODBUS 软元件分配初始值如下所示:

![](_page_33_Picture_334.jpeg)

### 第 34 页 共 41 页

# <span id="page-34-0"></span>第八章 编程

本章中说明了有关在 MODBUS 通信的设定方法和主站/从站的编程方法。

### <span id="page-34-1"></span>**8-1** 确认相关软元件的内容

关于在 MODBUS 通信过程中使用的可编程控制器软元件的详细内容,请参考手册的第 4 章。

### <span id="page-34-2"></span>**8-2** 编写主站程序

可从主站到从站进行软元件读出/写入的程序如下所示:

![](_page_34_Figure_7.jpeg)

### <span id="page-35-0"></span>**8-3** 编写从站程序

设定 MODBUS 通信后, 在主站进行软元件的读出/写入期间, MODBUS 从站可执行用户程序。 例如:485 通信口 D8400 设为 0x4081,即使用 Modbus RTU 的从机模式,数据长度为 8 位、无 校验、停止位为 1 位以及波特率为 9600bps。

当 PLC 作为 Modbus 通信从机时,必须有一个站号,D8414 设为 1 即从机本站号为 1。从站的 梯形图实例如下。

![](_page_35_Figure_4.jpeg)

※**1**:关于 **MODBUS** 通信设定,请参考本手册 **4.2** 节;

※**2**:**PORT0-232**通信口可工作在**MODBUS**从站模式,通信格式设定寄存器**D8420**和从站号设定寄存器**D8434**; **PORT1-232** 通信口可工作在 **MODBUS** 从站模式,通信格式设定寄存器 **D8413** 和从站号设定寄存器 **D8437**。应用 同上 **485** 通信口,在此不再赘述。

第 36 页 共 41 页

### <span id="page-36-0"></span>**8-4** 编程上的注意事项

### **1** 使用 **ADPRW** 指令时

1.1、在 MODBUS 主站中使用 ADPRW 指令时, 请将驱动接点保持 ON 状态直到 ADPRW 指令结束 (M8029 为 ON)。

1.2、在 MODBUS 主站中同时驱动多个 ADPRW 指令时,一次只执行 1 个指令。当前指令结束后,执 行下一个 ADPRW 指令。

1.3、在程序流程中使用 ADPRW 指令时 ADPRW 指令不能在以下程序流程中使用。

![](_page_36_Picture_246.jpeg)

1.4、关于 RUN 中写入的注意事项

允许写入的场合

可编程控制器处于 STOP 状态时, 运行 RUN 中写入的操作。

不允许写入场合

1) ADPRW 指今不支持 RUN 中写入:

2) 在通信过程中执行 RUN 写入时, 或是用 RUN 中写入方式删除了指令时, 此后的通信有可能 会停止。(请将可编程控制器从 STOP 切换到 RUN 后进行初始化)。

#### **2** 线圈读出

MODBUS 主站中使用线圈读出功能(功能码:0x01),在读出对象软元件中指定字元件(例:D 或 R)时,仅通过 ADPRW 指令的访问点数指定的位会改写。字软元件的剩余位不会改变。

### 第 37 页 共 41 页

# <span id="page-37-0"></span>第九章 故障排除

本章中说明故障排除的相关内容。

### <span id="page-37-1"></span>**9-1** 确认可编程控制器的对应版本

请确认是否为 CZK2/CZK3 系列可编程控制器基本单元对应的版本(兼容 FX3U 版本)。

### <span id="page-37-2"></span>**9-2** 通过 **LED** 显示确认通信状态

请确认可编程控制器只有 MODBUS 通信。

正常通信时 COM 灯会闪烁; 无通信时 COM 灯会灭。

如 ERR 灯亮时,处理方法详见《CZK2 系列 PLC 报错系统说明手册》。

### <span id="page-37-3"></span>**9-3** 安装与接线确认

1、安装接线

请确认通信设备和可编程控制器已正确连接。当通信设备连接不稳定时,会无法正常通信。

2、接线

请确认通信设备和可编程控制器是否接线正确。接线不正确时,会无法正常通信。

### <span id="page-37-4"></span>**9-4** 通信设定及顺序程序的确认

1、采用顺控程序进行通信设定

请确认通信格式(D8400、D8420、D8413)的设定是否正确。对通信端口进行重复的设定时, 无法进行通信。

2、参数设定的通信设定

请确认通信设定参数是否符合使用用途。不符合使用用途时,通信无法正确地进行。

3、RS、RS2 指令的使用

请确认是否在同一通道中使用了 RS、RS2 指令和 ADPRW 指令。

在同一通道中使用任意指令时,请删除指令,然后将可编程控制器的电源重新接通。

4、 IVCK、IVDR、IVRD、IVWR、IVBWR、IVMC 指令的使用

请确认是否在与 ADPRW 指令相同的通道中使用了变频器通信用指令。

在同一通道中使用任意指令时,请删除指令,然后将可编程控制器的电源重新接通。

5. FLCRT、FLDEL、FLWR、FLRD、FLCMD、FLSTRD 指令的使用

请确认是否在与 ADPRW 指令相同的通道中使用了 CF-ADP 专用指令。

第 38 页 共 41 页

在同一通道中使用任意指令时,请删除指令,然后将可编程控制器的电源重新接通。

### 第 39 页 共 41 页

# <span id="page-39-0"></span>**9-5** 设定内容及出错确认

### **1** 设定内容的确认

CZK 系列可编程控制器中有用于确认通信设定的软元件。请确认下列软元件中是否储存了正确 的内容。

![](_page_39_Picture_252.jpeg)

### **2** 设定出错确认

2.1、出错标志位

当通信出错时,MODBUS 通信出错标志位置为 ON

![](_page_39_Picture_253.jpeg)

#### 2.2、出错代码

当 MODBUS 通信出错时,对应的通信出错标志位会置为 ON,MODBUS 通信出错代码会被储存 在对应的数据寄存器中。

![](_page_39_Picture_254.jpeg)

# <span id="page-40-0"></span>**9-6 MODBUS** 通信出错代码一览表

![](_page_40_Picture_317.jpeg)

### 对应 MODBUS 从站的异常响应代码

![](_page_40_Picture_318.jpeg)

### 第 41 页 共 41 页